## Community Planners Committee

Planning Department ● City of San Diego 9485 Aero Drive, MS 413 · San Diego, CA 92123 [SDPlanningGroups@sandiego.gov](mailto:SDPlanningGroups@sandiego.gov) ● (619)-235-520

**Tuesday, October 25th, 2022**

## **REGULAR MEETING AGENDA LOCATION: By Video Conference TIME: 6:00-7:45 p.m. Zoom Meeting Instructions located on page 2**

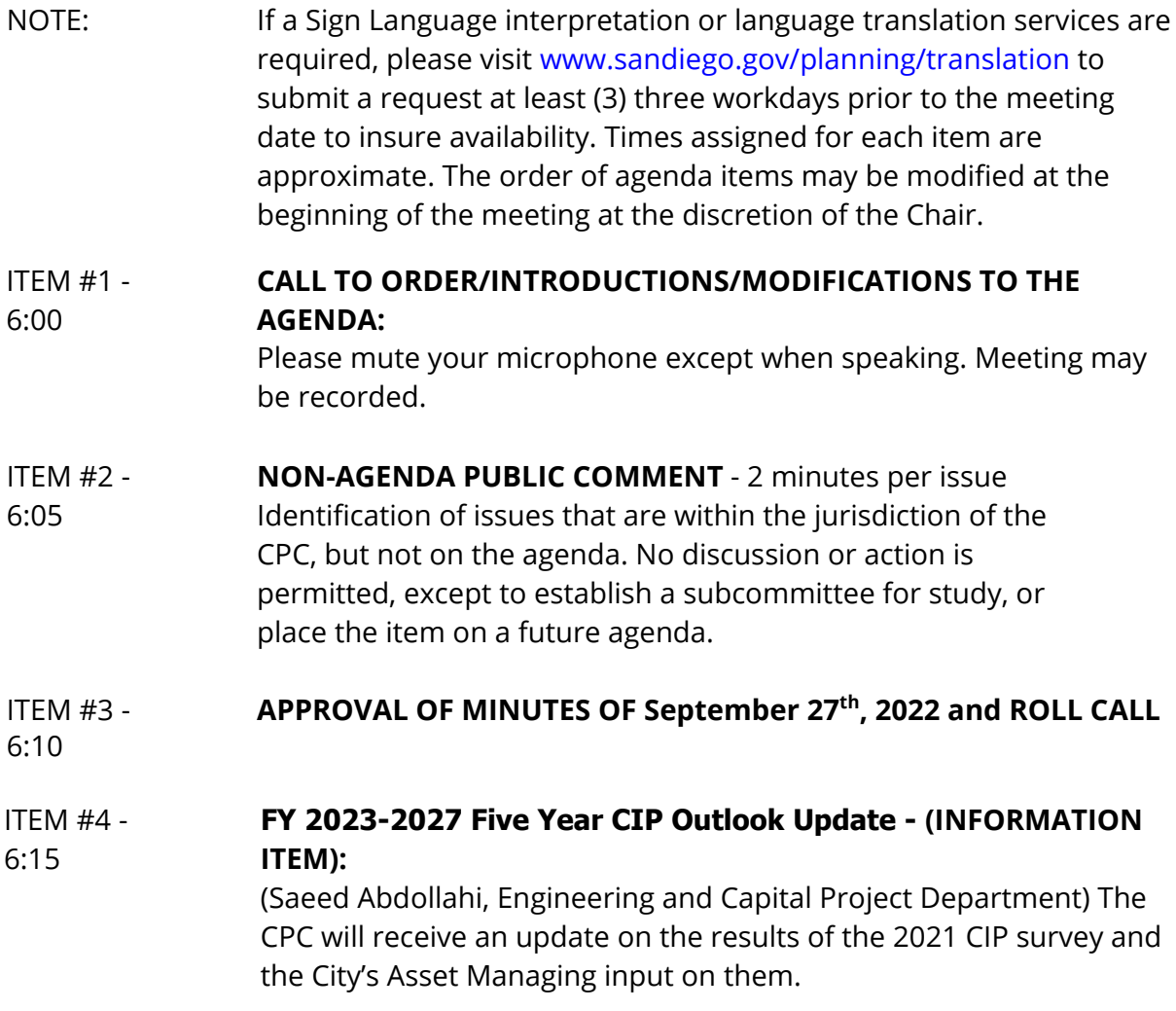

Community Planners Committee Tuesday, October 25<sup>th</sup>, 2022 Agenda Page 2

ITEM #5 - **MOVE TO IN PERSON MEETINGS - (ACTION ITEM):** The CPC will vote 6:45 on members desires to move back into in-person meetings as well as explore hybrid options.

ITEM #6 - **REPORTS TO CPC:**

7:00

- Staff Report
- Chair's Report
- Info for May Officer Elections.
- CPC Member Comments

## ITEM #7 - **ADJOURN TO NEXT REGULAR MEETING:** November 22, 2022. 7:45

## **INSTRUCTIONS FOR PARTICIPATING IN THE LIVE VIRTUAL MEETING**

To join the meeting, drag-and drop this URL into your browser or click on the link: [https://sandiego.zoomgov.com/j/1610111918?pwd=R1UxSW9pUjZITGR2RDY2U1RyUUhs](https://sandiego.zoomgov.com/j/1610111918?pwd=R1UxSW9pUjZITGR2RDY2U1RyUUhsZz09) [Zz09](https://sandiego.zoomgov.com/j/1610111918?pwd=R1UxSW9pUjZITGR2RDY2U1RyUUhsZz09)

**Meeting ID:** 161 011 1918 **Passcode:** PcbQX5

Join the Webinar Via Phone Only (note: you will not be able to view the slideshow.)

You can use a phone number listed below to dial in for those who would rather call in. Upon dialing in you will be asked to enter the Meeting ID followed by pound, this ID can be found below.

+1 669 254 5252 US (San Jose)

Meeting ID: 161 011 1918 Passcode (for dialing in): 969393

The Zoom Application: Downloading the Zoom application to your device provides for the best results. You can register for free. If you are unable to download and run the Zoom

Community Planners Committee

Tuesday, October 25<sup>th</sup>, 2022 Agenda

Page 3

application for this meeting, you can choose "Join from your web browser" upon joining the meeting, which does not require downloading any plugins or software. Google Chrome is the recommended web browser.

The Participants button is at the bottom center of the Zoom video screen. Use this button to get both a list of participants and to expose the "Raise Hands" feature at the bottom.

Join the Meeting at the Scheduled Time:

Meeting participants will initially be admitted into the meeting "waiting room". The Chair or staff will move participants from there to the meeting itself.

When you enter the meeting, all participants will be muted unless otherwise directed by the Chair. Leave your device muted during the meeting; this helps keep extraneous background sounds from interfering with the meeting.

Providing comments on non-agenda public comment and agenda items:

Via the Zoom: Participants will be muted on entry, and will need to "raise their hands" during each agenda item to be recognized by the Chair to speak. Thanks for your courtesy. Via the phone: Send an email to [KemptonT@sandiego.gov](mailto:KemptonT@sandiego.gov) with your name and the item you want to address speak over the phone, so you can be unmuted. Via email: Send an email to [KemptonT@sandiego.gov](mailto:KemptonT@sandiego.gov) with your name, the item and the comment you want read aloud.

Questions or Technical Issues

If you have any questions or technical issues prior to the meeting beginning, please contact Tony Kempton at [KemptonT@sandiego.gov](mailto:KemptonT@sandiego.gov) up to 15 minutes prior to the meeting for assistance. More comprehensive instructions how to join a Zoom meeting and how to test your computer or smartphone setup are available should you need them at: https://support.zoom.us/hc/en- us/articles/201362193-Joining-a-Meeting.